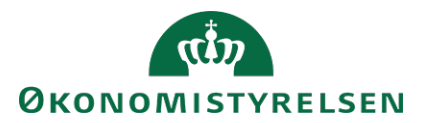

# Vejledning til SLS webservice – Ny ansættelse

# **Indholdsfortegnelse**

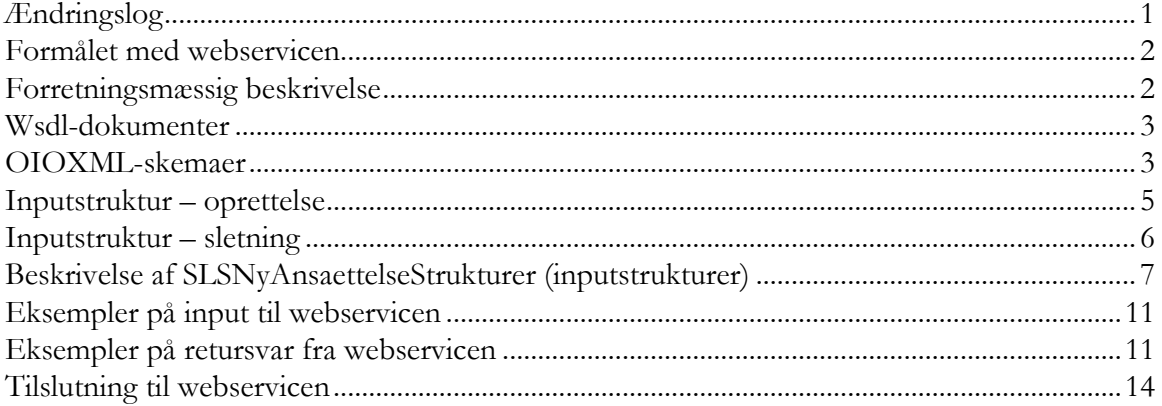

# <span id="page-0-0"></span>**Ændringslog**

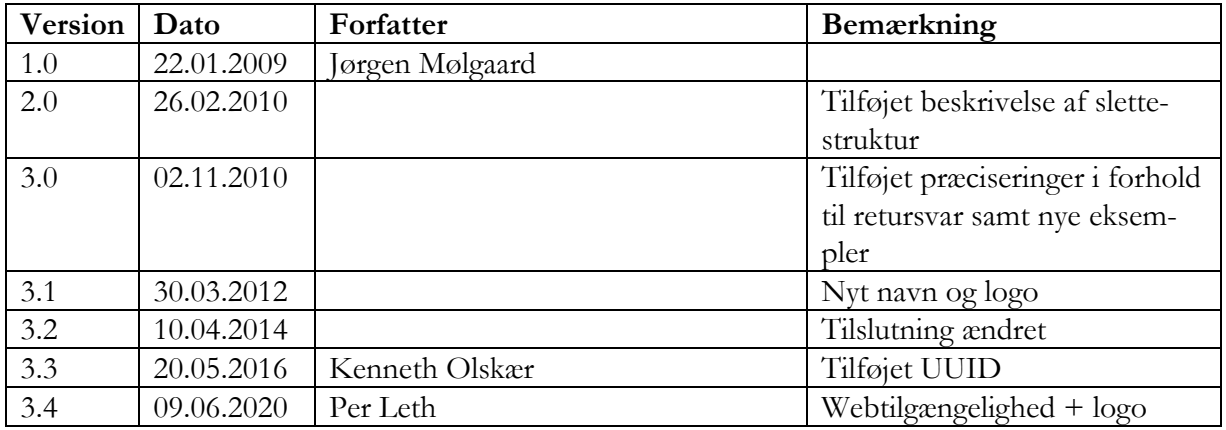

### <span id="page-1-0"></span>**Formålet med webservicen**

Formålet med webservicen er at gøre det muligt at overføre data fra eksterne systemer, som fx tidsregistreringssystemer eller personalesystemer til Statens Lønsystem, således at det er muligt at oprette et nyt ansættelsesforhold i SLS.

### <span id="page-1-1"></span>**Forretningsmæssig beskrivelse**

Webservicen anvendes til oprettelse af nyt ansættelsesforhold. De data der kan overføres til SLS er følgende:

- CPR-nummer og løbenr., som identificerer lønmodtagerens ansættelsesforhold. Hvis der ikke angives løbenr. tildeler systemet et.
- Fradato, som identificerer startdatoen for ansættelsesforholdet
- For- og efternavn på personen
- Bankkontooplysninger
- Skattekorttype, som angiver om der skal benyttes hovedkort eller ej
- Personalekategori, klasse og trin, som specificerer hvilken overenskomst personen er ansat under
- Oprykningsdato eller lønanciennitetsdato, som anvendes til beregning af næste oprykning
- Stillingsbetegnelse
- Lønform, som f.eks. kan være forudlønnet eller bagudlønnet
- Ansættelsesbrøken, som personen aflønnes i forhold til
- Delregnskab, som identificerer den fulde specifikation af bogføringskreds og delregnskab, fx 06514010 (Moderniseringsstyrelsen)
- Administrativ tjenestestedskode som sammen med gruppen identificerer tjenestestedet
- Arbejdsstedskode som identificerer ansættelsesstedet

Webservicen er opbygget som en såkaldt *request-response* operation, dvs. et input resulterer i et output. Hver overførsel af en ny ansættelse fra det lokale system til SLS giver umiddelbart et tidstro retursvar tilbage indeholdende resultatet af SLS-behandlingen. Hvis transaktionen ikke kan gennemføres i SLS returneres en kode for at behandlingen er fejlet. En transaktion i SLS kan udløse en eller flere følgetransaktioner. Hvis den oprindelige transaktion gennemføres korrekt, men danner en advarsel returneres en kode med betydningen "Gennemført, men advarsel dannet." Denne kode returneres ligeledes hvis en evt. følgetransaktion fejler eller danner en advarsel.

Se særskilt vejledning om opbygningen af retursvaret: Vejledning til SLS webservice – Retursvar.

En korrekt oprettelse af et nyt ansættelsesforhold vil altid returnere et retursvar = 2 og aldrig retursvar  $= 0$ .

Det skyldes at der altid returneres diverse advis'er i forbindelse med oprettelsen, f.eks. vil det løbenummer ansættelsesforholdet oprettes med blive udmeldt i FejlAdvisAdvarselsKode = OT0475.

Webservicesen er forsynet med et valgfrit felt til en UUID [\(Universally unique identifier\)](https://en.wikipedia.org/wiki/Universally_unique_identifier) i request/response. Hvis UUID er udfyldt i request, returneres samme værdi i response.

### <span id="page-2-0"></span>**Wsdl-dokumenter**

Data udveksles i OIOXML-format og webservicen er defineret i følgende to WSDL-dokumenter svarende til transaktionstyperne oprettelse og sletning

# **SLSNyAnsaettelseOprt.wsdl SLSNyAnsaettelseSlet.wsdl**

I forbindelse med oprettelse af et ansættelsesforhold er følgende elementer nødvendige for den forretningslogiske behandling og skal derfor være til stede i transaktionen:

ExtendedPersonCivilRegistrationIdentifierStructure SLSNyansættelseFraDato SLSEfternavnTekst SLSFornavnTekst SLSSkattekortTypeKode SLSPkatKode SLSOprykningDato eller SLSAncinneitetDato SLSDelregnskabIdentifikator

Herudover kan der angives en værdi for følgende felter:

Loebenr BankBranchIdentifier (registreringsnummer) BankAccountIdentifier (kontonummer) SLSPkatKlasseKode SLSPkatKlasseTrinKode SLSStillingsbetegnelseKode SLSLoenformkode SLSDelloenTaellerkode og SLSDelloenNaevnerkode SLSAdmTjstKode WorkingPlaceCode

I forbindelse med sletning af et ansættelsesforhold skal angives

ExtendedPersonCivilRegistrationIdentifierStructure Loebenr

<span id="page-2-1"></span>Kun ansættelsesforhold, hvor der ikke har været lønudbetaling kan slettes.

## **OIOXML-skemaer**

Alle felter der indgår i webservicen er defineret i OIOXML-skemaer. Skemaer samt wsdl-filer er tilgængelige på [digitaliser.dk](http://digitaliser.dk/) under gruppen Statens Lønsystem (SLS).

De relevante skemaer til inputstrukturen i forbindelse med nyansættelse er:

CPR\_PersonCivilRegistrationIdentifier.xsd OES\_ExtendedPersonCivilRegistrationIdentifierStructure.xsd OES\_FictivePersonCivilRegistrationIdentifier.xsd OES\_LoebeNr.xsd OES\_SLSEfternavnTekst.xsd OES\_SLSFornavnTekst.xsd ITST\_BankBranchIdentifier.xsd ITST\_BankAccountIdentifier.xsd OES\_SLSSkattekortTypeKode.xsd OES\_SLSPkatKode.xsd OES\_SLSPkatKlasseKode.xsd OES\_SLSPkatKlasseTrinKode.xsd OES\_SLSOprykningDato.xsd OES\_SLSAnciennitetDato.xsd OES\_SLSStillingsbetegnelseKode.xsd OES\_SLSLoenformKode.xsd OES\_SLSDelloenTaellerKode.xsd OES\_SLSDelloenNaevnerKode.xsd OES\_SLSDelregnskabIdentifikator.xsd OES\_AdmTjstKode.xsd DST\_WorkingPlaceCode.xsd MODST\_UUID.xsd

Nedenfor vises en grafisk illustration af inputstrukturerne, hvor krævede felter er angivet i kasser med fuldt optrukne linier mens valgfri felter er angivet med stiplede linier.

#### <span id="page-4-0"></span>**Inputstruktur – oprettelse**

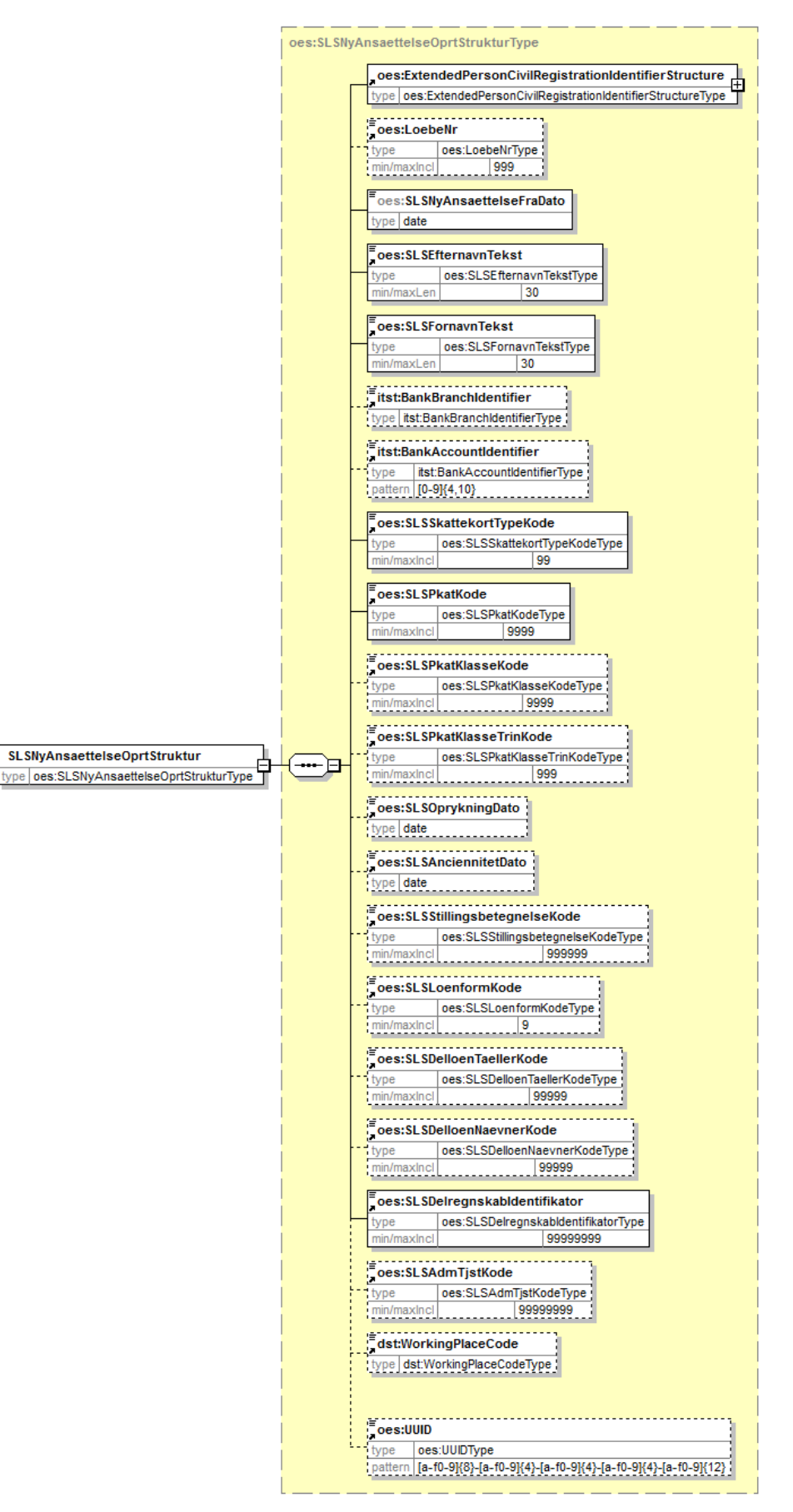

Generated by XMLSpy

www.altova.com

<span id="page-5-0"></span>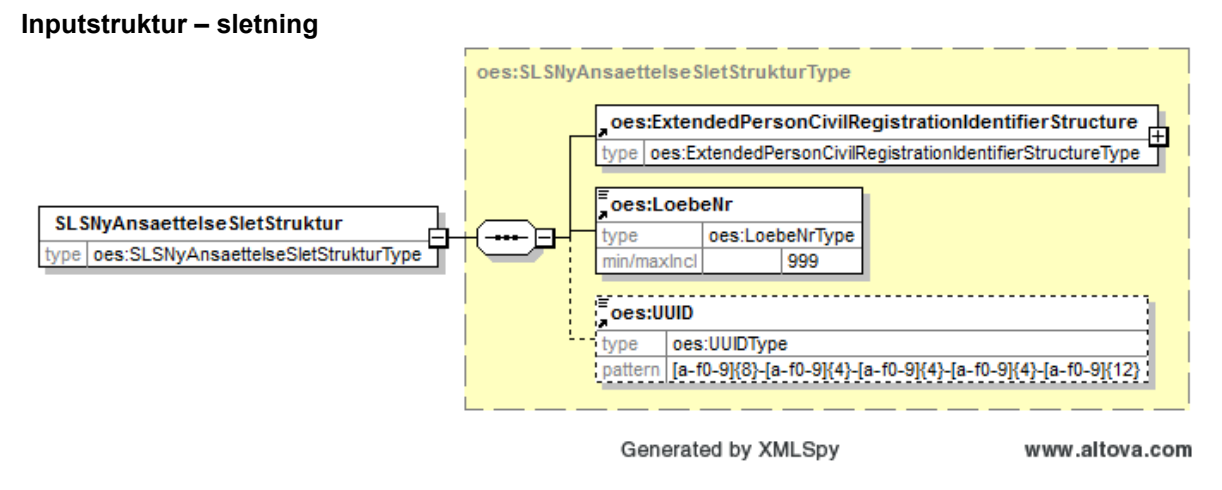

Strukturen til det udvidede CPR-nummer er sammensat af det almindelige CPR-nummer, som det er defineret af CPR og af fiktive CPR-numre, som gives til udenlandske statsborgere.

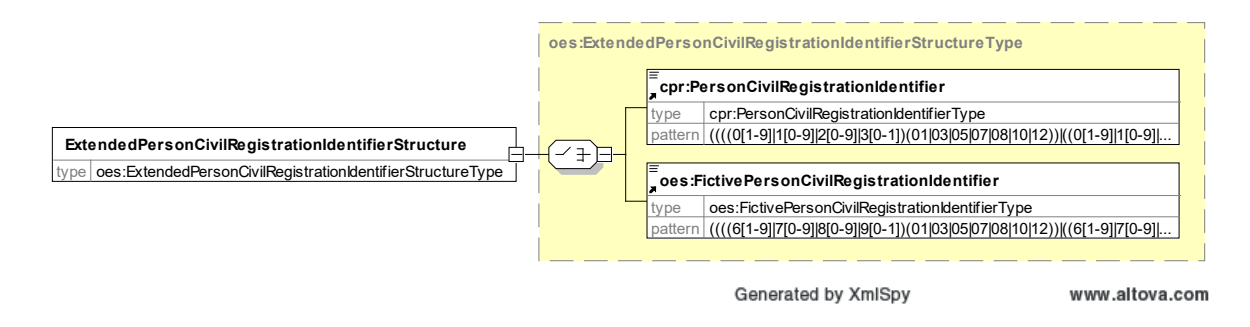

Herunder følger en forretningsmæssig beskrivelse af indholdet i inputstrukturen.

# **Beskrivelse af SLSNyAnsaettelseStrukturer (inputstrukturer)**

<span id="page-6-0"></span>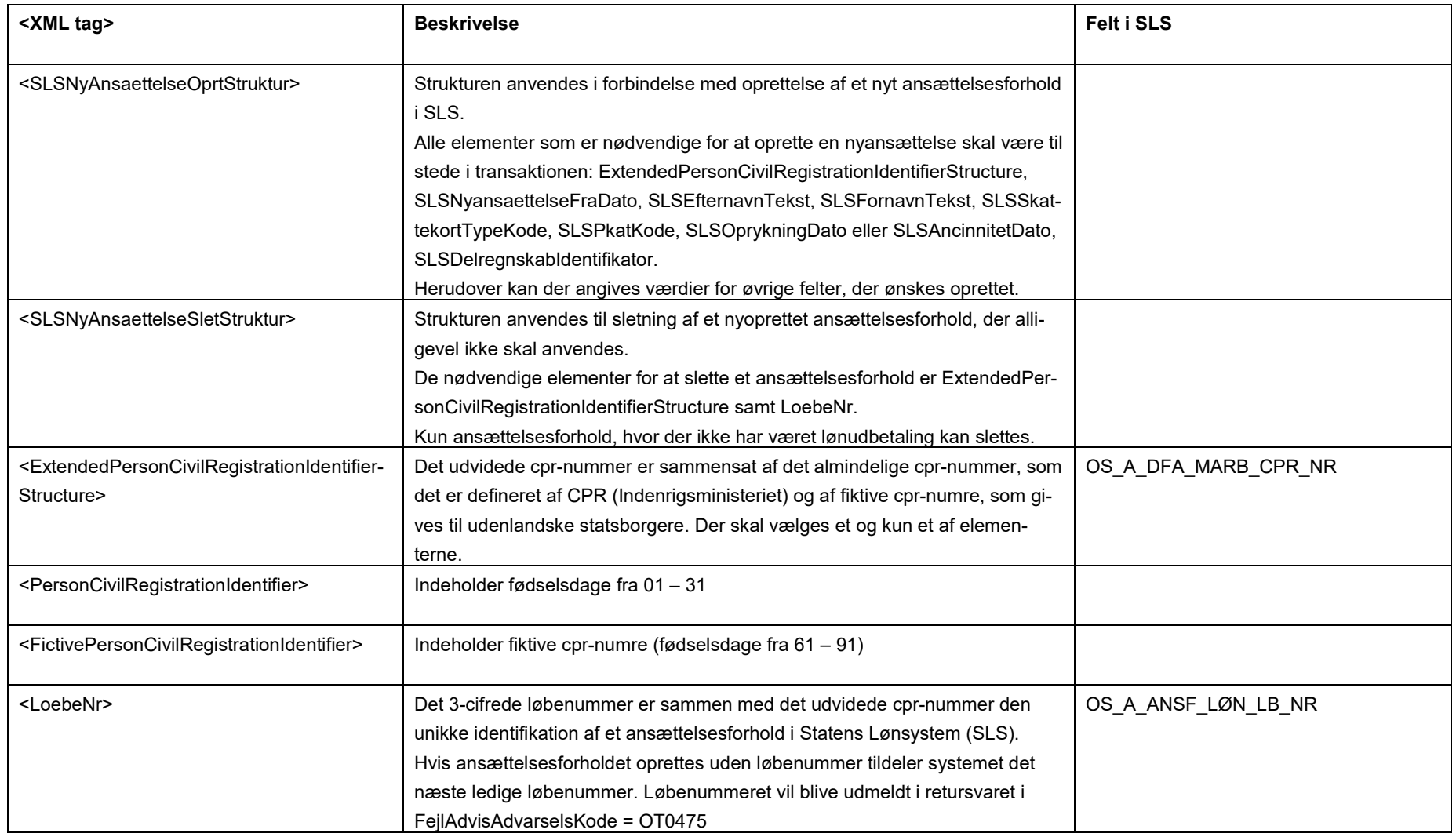

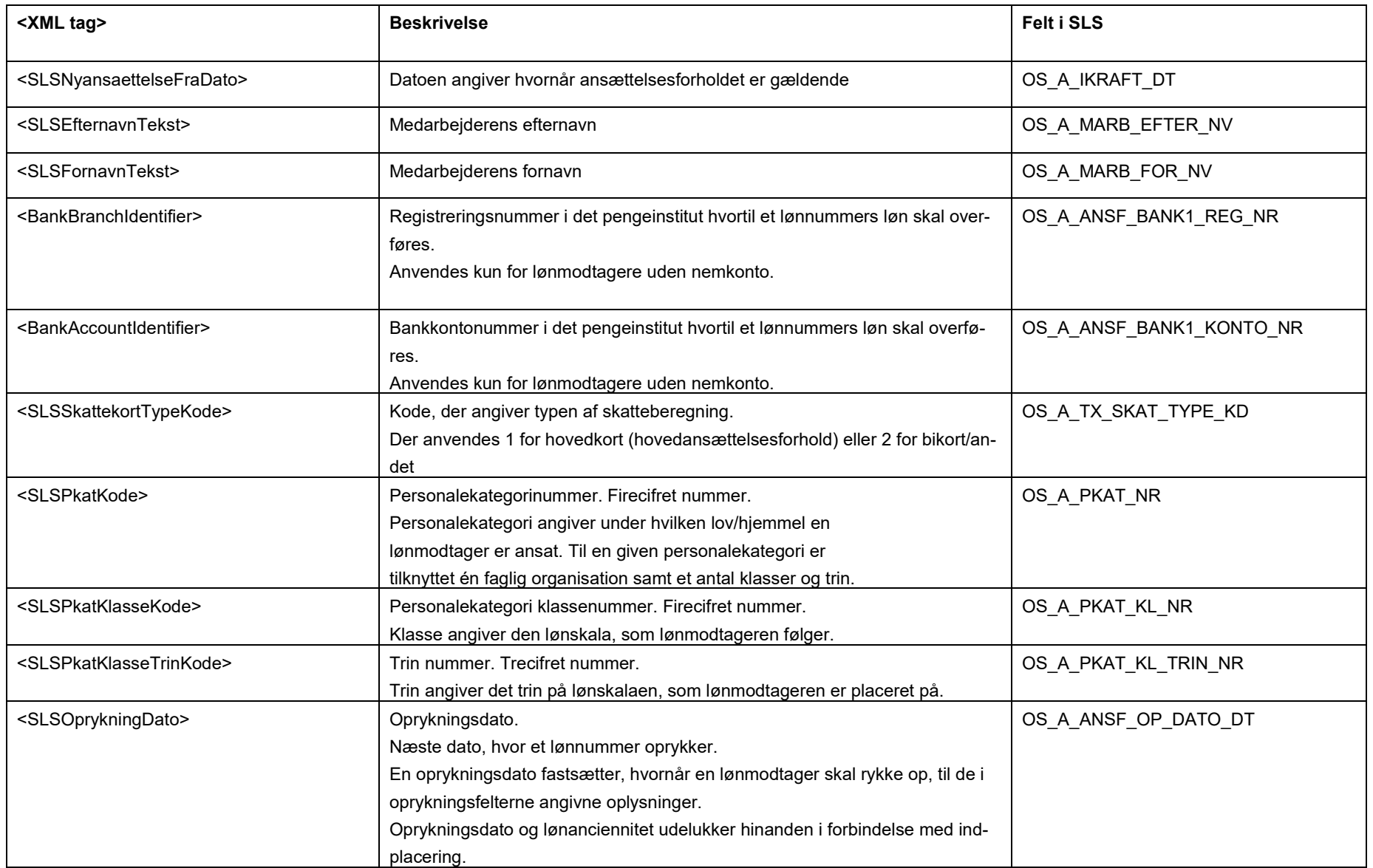

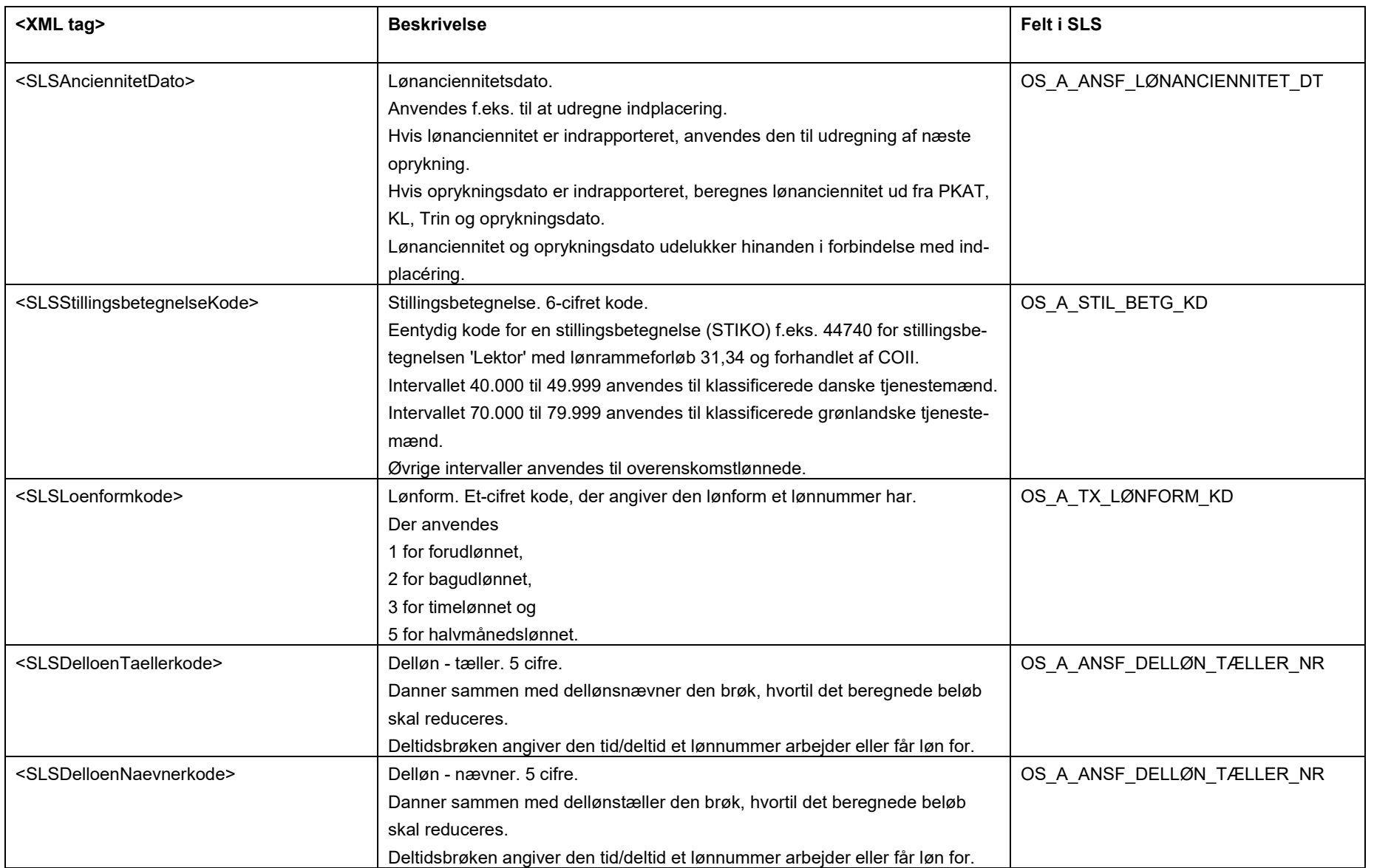

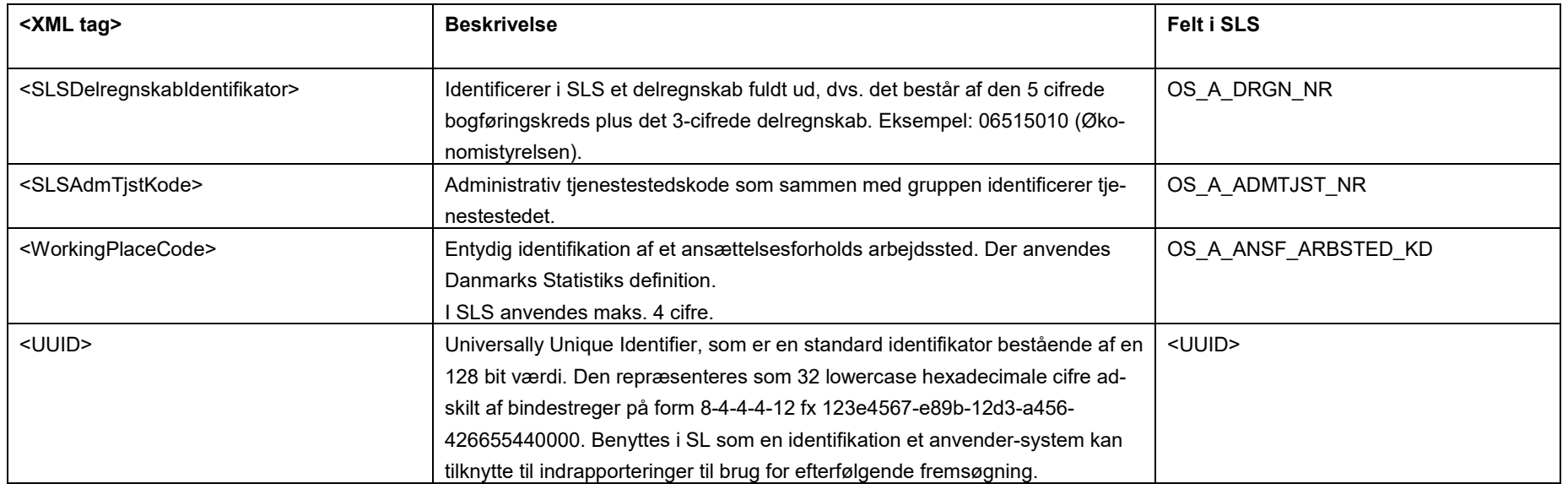

#### <span id="page-10-0"></span>**Eksempler på input til webservicen**

Nedenfor vises eksempler på input til webservicen. (De faktiske cprnumre er ikke vist i disse eksempler).

### **Eksempel på input til opret**

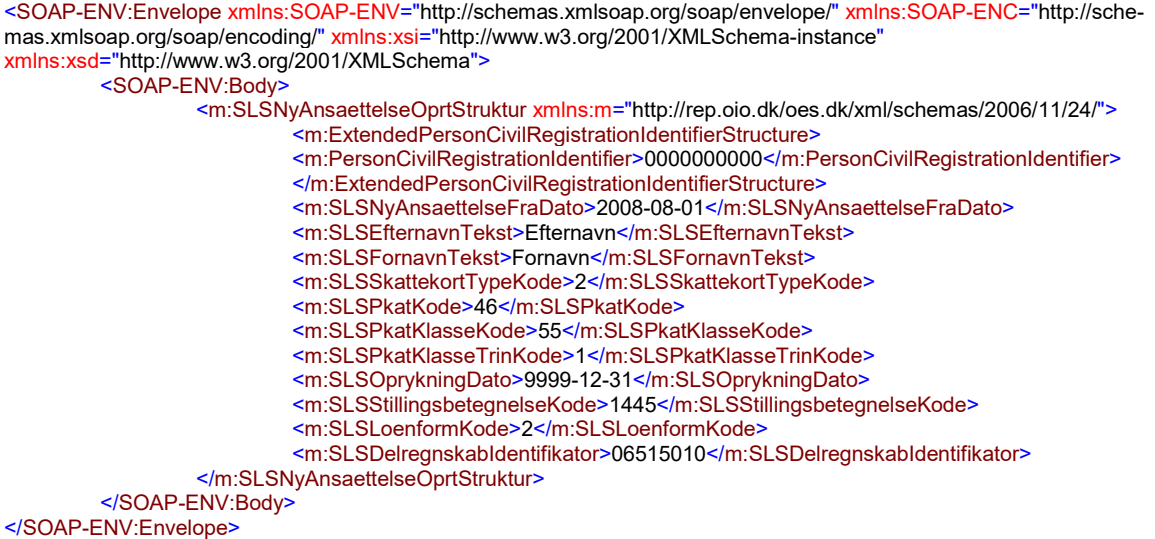

### **Eksempel på input til sletning**

```
<SOAP-ENV:Envelope xmlns:SOAP-ENV="http://schemas.xmlsoap.org/soap/envelope/" xmlns:SOAP-ENC="http://sche-
mas.xmlsoap.org/soap/encoding/" xmlns:xsi="http://www.w3.org/2001/XMLSchema-instance"
xmlns:xsd="http://www.w3.org/2001/XMLSchema">
         <SOAP-ENV:Body>
                    <m:SLSNyAnsaettelseSletStruktur xmlns:m="http://rep.oio.dk/oes.dk/xml/schemas/2006/11/24/">
                             <m:ExtendedPersonCivilRegistrationIdentifierStructure>
                             <m:PersonCivilRegistrationIdentifier>0000000000</m:PersonCivilRegistrationIdentifier>
                             </m:ExtendedPersonCivilRegistrationIdentifierStructure>
                             <m:LoebeNr>001</m:LoebeNr>
                    </m:SLSNyAnsaettelseSletStruktur>
         </SOAP-ENV:Body>
</SOAP-ENV:Envelope>
```
#### <span id="page-10-1"></span>**Eksempler på retursvar fra webservicen**

Nedenfor vises eksempler på retursvar fra webservicen. (De faktiske cprnumre er ikke vist i disse eksempler).

### **Eksempel på et retursvar med værdien '1 Fejlet'**

<SOAP-ENV:Envelope xmlns:SOAP-ENV="http://schemas.xmlsoap.org/soap/envelope/" xmlns:SOAP-ENC="http://schemas.xmlsoap.org/soap/encoding/" xmlns:xsi="http://www.w3.org/2001/XMLSchema-instance" xmlns:xsd="http://www.w3.org/2001/XMLSchema"> <SOAP-ENV:Body>

<FejlAdvisReturSvarStruktur xmlns="http://rep.oio.dk/oes.dk/xml/schemas/2006/11/24/">

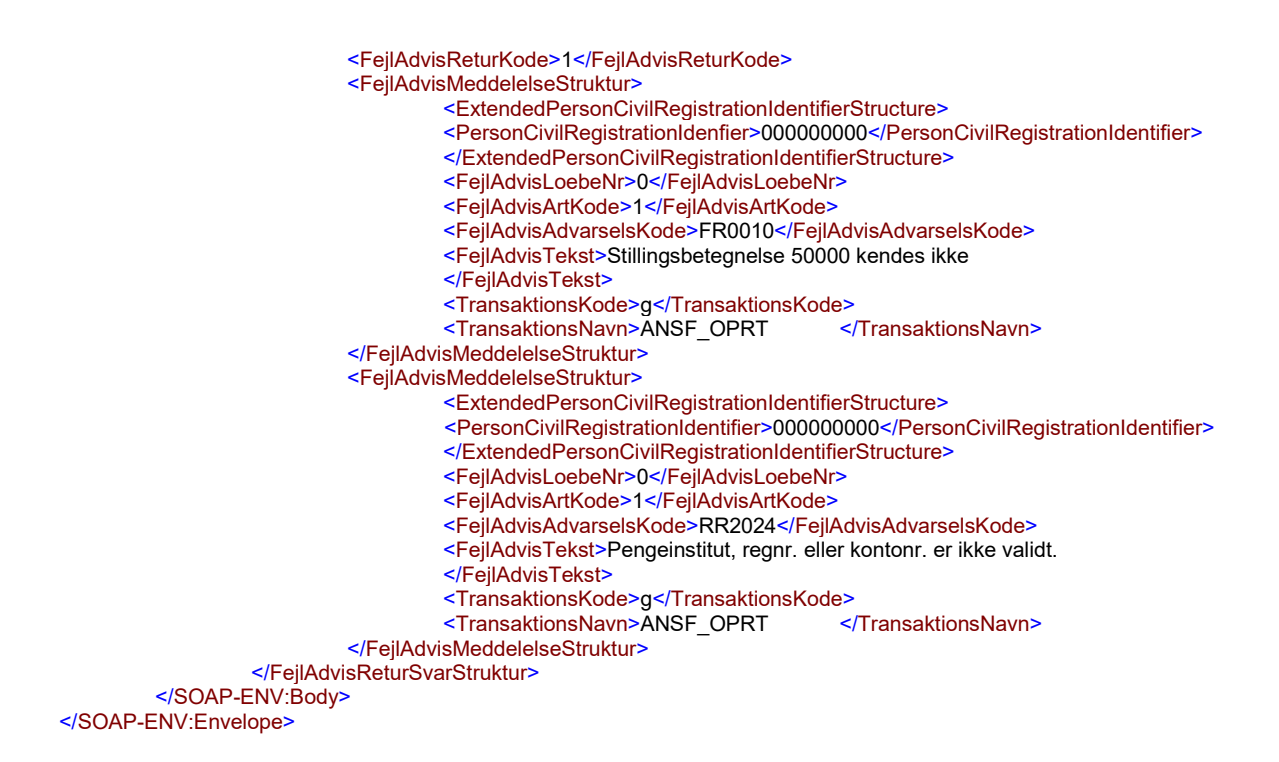

### **Eksempel på et retursvar med værdien '2 Gennemført, men advarsel dannet'**

<SOAP-ENV:Envelope xmlns:SOAP-ENV="http://schemas.xmlsoap.org/soap/envelope/" xmlns:SOAP-ENC="http://schemas.xmlsoap.org/soap/encoding/" xmlns:xsi="http://www.w3.org/2001/XMLSchema-instance" xmlns:xsd="http://www.w3.org/2001/XMLSchema"> <SOAP-ENV:Body> <FejlAdvisReturSvarStruktur xmlns="http://rep.oio.dk/oes.dk/xml/schemas/2006/11/24/"> <FejlAdvisReturKode>2</FejlAdvisReturKode> <FejlAdvisMeddelelseStruktur> <ExtendedPersonCivilRegistrationIdentifierStructure> <PersonCivilRegistrationIdenfier>0000000000</PersonCivilRegistrationIdentifier> </ExtendedPersonCivilRegistrationIdentifierStructure> <FejlAdvisLoebeNr>0</FejlAdvisLoebeNr> <FejlAdvisArtKode>2</FejlAdvisArtKode> <FejlAdvisAdvarselsKode>RR2700</FejlAdvisAdvarselsKode> <FejlAdvisTekst>Der er nu bestilt Bikort hos SKAT </FejlAdvisTekst> <TransaktionsKode>g</TransaktionsKode> <TransaktionsNavn>ANSF\_OPRT </FejlAdvisMeddelelseStruktur> <FejlAdvisMeddelelseStruktur> <ExtendedPersonCivilRegistrationIdentifierStructure> <PersonCivilRegistrationIdentifier>0000000000</PersonCivilRegistrationIdentifier> </ExtendedPersonCivilRegistrationIdentifierStructure> <FejlAdvisLoebeNr>0</FejlAdvisLoebeNr> <FejlAdvisArtKode>2</FejlAdvisArtKode> <FejlAdvisAdvarselsKode>FR0086</FejlAdvisAdvarselsKode> <FejlAdvisTekst>CPR-adresse er tidligere oprettet </FejlAdvisTekst> <TransaktionsKode>g</TransaktionsKode> <TransaktionsNavn>ANSF\_OPRT </FejlAdvisMeddelelseStruktur> <FejlAdvisMeddelelseStruktur> <ExtendedPersonCivilRegistrationIdentifierStructure> <PersonCivilRegistrationIdentifier>0000000000</PersonCivilRegistrationIdentifier> </ExtendedPersonCivilRegistrationIdentifierStructure> <FejlAdvisLoebeNr>0</FejlAdvisLoebeNr> <FejlAdvisArtKode>2</FejlAdvisArtKode> <FejlAdvisAdvarselsKode>OT0291</FejlAdvisAdvarselsKode> <FejlAdvisTekst>Løndel 7019 dannet automatisk </FejlAdvisTekst> <TransaktionsKode>g</TransaktionsKode> <TransaktionsNavn>ANSF\_OPRT

</FejlAdvisMeddelelseStruktur>

<FejlAdvisMeddelelseStruktur>

<ExtendedPersonCivilRegistrationIdentifierStructure>

- <PersonCivilRegistrationIdentifier>0000000000</PersonCivilRegistrationIdentifier>
- </ExtendedPersonCivilRegistrationIdentifierStructure>
	- <FejlAdvisLoebeNr>0</FejlAdvisLoebeNr>
- <FejlAdvisArtKode>2</FejlAdvisArtKode>
- <FejlAdvisAdvarselsKode>OT0475</FejlAdvisAdvarselsKode>
	- <FejlAdvisTekst>Lønmodtager register er oprettet med LBNR 000
	- </FejlAdvisTekst>
- <TransaktionsKode>g</TransaktionsKode>
- <TransaktionsNavn>ANSF\_OPRT </TransaktionsNavn>

</FejlAdvisMeddelelseStruktur>

</FejlAdvisReturSvarStruktur>

</SOAP-ENV:Body> </SOAP-ENV:Envelope>

### <span id="page-13-0"></span>**Tilslutning til webservicen**

Før en institution kan begynde at anvende SLS webservicen er der en række praktiske og tekniske forhold der skal være på plads:

Alle disse aktiviteter er beskrevet under [Tilslutningsvejledninger](http://www.modst.dk/Systemer/Statens-Loensystem-SLS/SLS-webservice/Tilslutningsvejledninger) i "Bilag 1 Checklister Server til server adgang til SLS Webservice"